# **NOTES ON BASH**

## [Frédéric](mailto:frederic.galliano@cea.fr) Galliano

[Université Paris-Saclay, Université Paris Cité, CEA, CNRS, AIM, 91191, Gif-sur-Yvette, France](http://irfu.cea.fr/dap/index.php)

## January 5, 2024

## **Contents**

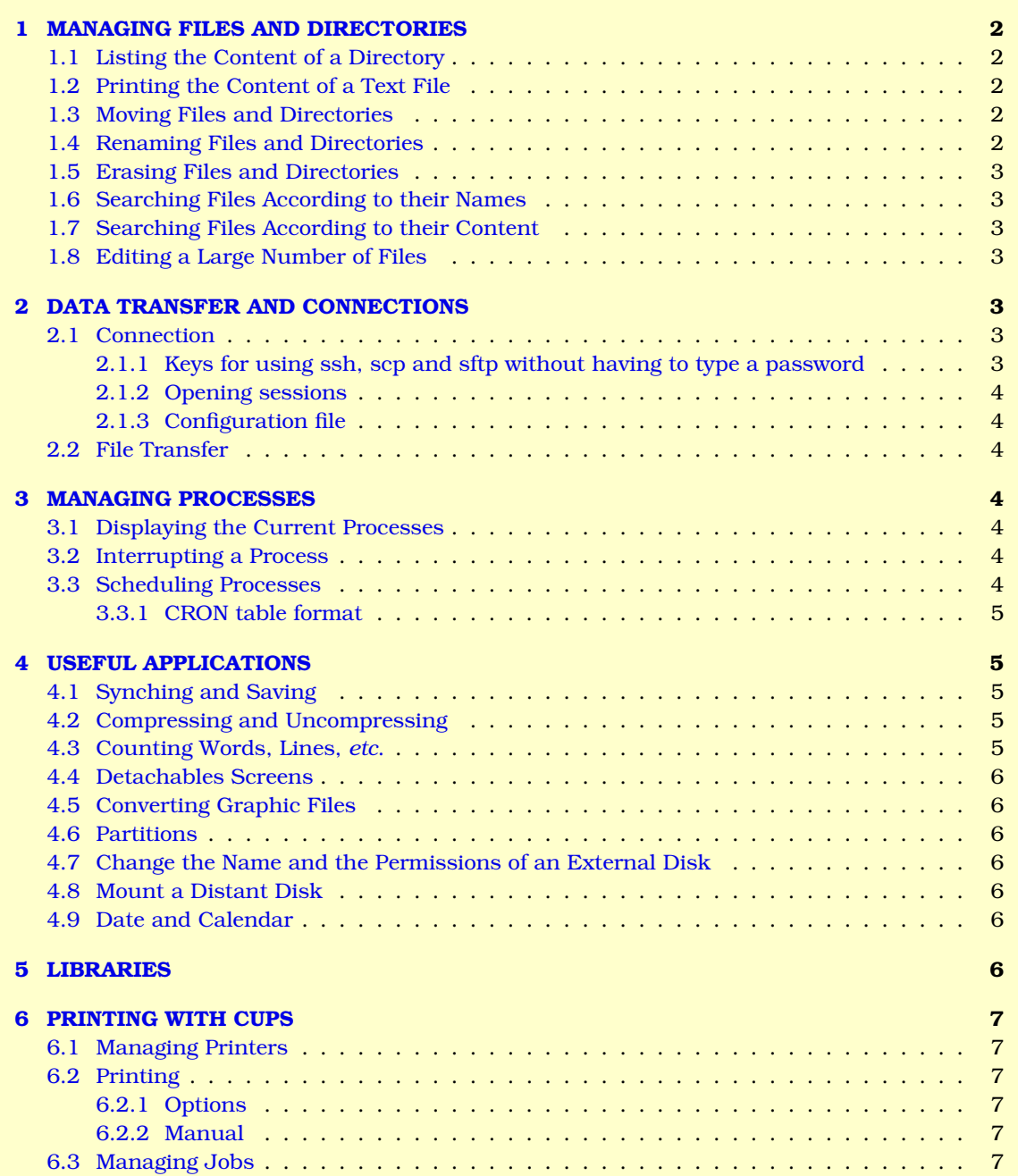

## <span id="page-1-0"></span>**1 MANAGING FILES AND DIRECTORIES**

**~/.bashrc** → preference file.

**man <instruction>** → print the manual of <instruction>.

## <span id="page-1-1"></span>**1.1 Listing the Content of a Directory**

- ls  $\langle \phi \rangle$  < dir> lists the files in  $\langle \phi \rangle$  (can contain metacharacters) where the options are:
- $-\mathbf{A} \rightarrow$  also list the files starting with a dot except . and ...
- **-d** → directories;
- $-\mathbf{F} \rightarrow$  add symbols  $\star$  /=>@| to differentiate files, directories, links, executables, *etc.*;
- $-h \rightarrow$  print the size in human readable format;
- **-l** → long list format;
- **-o** → long list format without the group;
- $-R \rightarrow$  recursive search;
- **ls**  $\vert$  **xsel**  $-\mathbf{b} \to \text{copy the output of } \mathbf{b}$  in the clipboard X;
- **--color** → add colors.

## <span id="page-1-2"></span>**1.2 Printing the Content of a Text File**

**less**  $\le$  **file>**  $\rightarrow$  print the content of the whole file  $\le$  file>, one screen at a time:

- $$
- $\mathbf{b} \rightarrow$  move backward by one screen;
- $ESP \rightarrow$  move forward by one screen;

 $q \rightarrow$  quit.

- **cat**  $\le$  **file1>** ...  $\le$  **fileN>**  $\rightarrow$  print the whole files  $\le$  file1> to  $\le$  fileN>, all at once:
	- $cat -n \leq files$   $\rightarrow$  number the lines.
- **head/tail**  $\le$  **file>**  $\rightarrow$  print the beginning/end (10 lines) of file  $\le$  file>:
	- **head/tail -n N <file>**  $\rightarrow$  print the N first/last lines.

## <span id="page-1-3"></span>**1.3 Moving Files and Directories**

**mv <options> <file or dir> dir> <dir> → move the file or directory <file or dir> directory <dir>**,

if it already exists, with options:

- $-f \rightarrow$  force replacing the files (no dialog):
- $-\mathbf{n} \rightarrow$  do not replace the existing files;
- $-u \rightarrow$  move only when  $\langle \text{dir} \rangle$  is more recent than  $\langle \text{file\_or\_dir} \rangle$  or is inexistant.
- **cp <options> <file\_or\_dir1> <file\_or\_dir2>** → copy the file <file\_or\_dir1> in <file\_or\_dir2>:
	- $-f \rightarrow$  force replacing the files;
	- $-L \rightarrow$  resolve symbolic links;
	- $-\mathbf{n} \rightarrow$  do not erase existing files;
	- $-\mathbf{r}$   $\rightarrow$  recursively copy the directories (mandatory even for empty directories);
	- $-\mathbf{u} \rightarrow$  copy only the files more recent than the destination.

#### <span id="page-1-4"></span>**1.4 Renaming Files and Directories**

```
mv <options> <file_old> <file_new> → rename file <file_old> in <file_new>.
```
- **mv <options> <dir\_old> <dir\_new>** → rename directory <dir\_old> in <dir\_new>, provided that <dir\_new> does not already exist.
- **rename <expression>**  $\langle$ **files>**  $\rightarrow$  rename a collection of files  $\langle$ files> (can contain metacharacters), according to the Perl expression <expression>:

 $\mathscr{L}$ **s/word1/word2/'**  $\rightarrow$  replace the first occurrence of word1 by word2;

- **'s/word1/word2/g'** → replace all occurrences of word1 by word2;
- **'s/word1/word2/gi'** → not sensitive to letter case;
- $\prime$  **y/abc/def/'**  $\rightarrow$  replace a by d, b by e and c by f;
- $\rightarrow$  indicate the beginning of the string;
- $\hat{\mathbf{s}} \rightarrow$  indicate the end of the string;
- $\cdot \rightarrow$  any character:

 $\lambda$ .  $\rightarrow$  the character .:

 $\rightarrow$  the character -:

**word1|word2** → word1 or word2;

 $(ab|cd)ef \rightarrow abef$  or cdef;

```
[abc] \rightarrow a or b or c;
[a-c] \rightarrow a or b or c;
\mathbf{A}^{\dagger} \rightarrow \mathbf{A} characters except a, b, c and d;
a\{2\} \rightarrow aa;
a\{2,4\} \rightarrow aa or aaa or aaaa;
a\{2, \} \rightarrow aa or aaa o aaaa or more.
```
## <span id="page-2-0"></span>**1.5 Erasing Files and Directories**

**rm <options> <file\_or\_dir>** → erase the file or directory <file\_or\_dir> with options:

 $-f \rightarrow$  no dialog;

**-r** → for directories and their content;

**-d** → erase empty directories.

#### <span id="page-2-1"></span>**1.6 Searching Files According to their Names**

```
find <dir1...dirN> -name "file1" <options> -exec ls {} \; where "file1" is a file name between
quotes (can contain metacharacters), with the following options:
\text{-}o \text{-}name "file2" \rightarrow search a second file name:-not -name "file3" \rightarrow exclude files with name file3 from the search;
-L → follow symbolic links;
-amin n \rightarrow files accessed since less than n minutes:
-atime n \rightarrow files accessed since less than n days;
-cmin n \rightarrow files modified since less than n minutes;
-\text{ctime} n \rightarrow files modified since less than n days;
-executable → executable files;
-iname pattern → similar to -name but not sensitive to letter case;
-type f → regular files;
-type d \rightarrow directories.
```
### <span id="page-2-2"></span>**1.7 Searching Files According to their Content**

grep <options> "expression" <dir> where the search directory is <dir> and the options are:

- $-\mathbf{r} \rightarrow$  recursive:
- $-R \rightarrow$  recursive and resolving the links;
- **-b** → ignoring blanks;
- **-i** → not sensitive to letter case;
- $-\mathbf{v} \rightarrow$  notmatching;
- $-A \le n$   $\rightarrow$  print  $\le n$  lines above;
- $-B \le n$   $\rightarrow$  print  $\le n$  lines below;
- $-C \langle n \rangle \rightarrow$  print  $\langle n \rangle$  lines above and below;

 $\text{-}\text{include}$   $\text{=}\text{right}$   $\rightarrow$  restrain the search to files  $\langle$ file> (can contain metacharacters).

#### <span id="page-2-3"></span>**1.8 Editing a Large Number of Files**

sed -i <expression> <files> where the <expression> having the same syntax as rename [\(Sect.](#page-1-4) [1.4\)](#page-1-4).

## <span id="page-2-4"></span>**2 DATA TRANSFER AND CONNECTIONS**

### <span id="page-2-5"></span>**2.1 Connection**

#### <span id="page-2-6"></span>**2.1.1 Keys for using ssh, scp and sftp without having to type a password**

- *1.* initialize with ssh-keygen : <http://sysnews.ma.ic.ac.uk/ssh/index.html>;
- 2. the id\_rsa key (protexted) stays in the  $\sim$  /.ssh/ local directory;
- **3.** the id\_rsa.pub key (public) must be copied in  $\sim$  /.ssh/authorized\_keys in the distant machine;
- *4.* if several keys are used toward a same distant machine, they have to be concatenated in a single authorized\_keys file.

#### <span id="page-3-0"></span>**2.1.2 Opening sessions**

```
\text{ssh } -X <login>@<machine> \rightarrow open a distant X session:
     ssh <login>@<machine> <commande> \rightarrow launch a command on the distant machine;
     C-d or exit \rightarrow quit.
```
#### <span id="page-3-1"></span>**2.1.3 Configuration file**

The file ~/.ssh/config can contain, for each server the following fields:

```
Host <destname> <destaddress>
    HostName <destaddress>
    IdentityFile ~/.ssh/<destname>_rsa
    User <username>
```
### <span id="page-3-2"></span>**2.2 File Transfer**

- **ftp <options> <ftp\_address>** → open an ftp session (preference file: ~/.netrc), with the following options:
	- $-p \rightarrow$  passive mode (equivalent to the pasy command in the ftp session);
	- $-i \rightarrow$  no dialog (equivalent to the prompt command n the ftp session).

```
ftp commands \rightarrow in an open ftp session, the main commands are:
     binary \rightarrow allow the transfer of binary files;
     cd, ls, mkdir, pwd \rightarrow these commands act on the distant machine;
     delete <file> → erase <file> on the distant machine;
     \text{lcd } \langle \text{dir} \rangle \rightarrow \text{cd to } \langle \text{dir} \rangle on the local machine;
     put \le <b>file> \rightarrow upload the file \le file>;
     mput <files> → upload the files <files>, (can contain metacharacters);
     get <file> → download the file <file>;
     mqet \leq files \rightarrow download the files \leq files \leq, (can contain metacharacters);
      $<i>maxo</i> > + execute the macro <sub>maxo</sub> >, defined as a macdef in the file </.netrc;</sub>
     C-d or quit or bye \rightarrow close the ftp session.
sftp <options> <login>@<machine> → secured version (SSH) of ftp.
scp <options> <login1>@<machine1>:<path1>/<file1> <login2>@<machine2>:<path2>/<file2>
      \rightarrow copy <file1> from <machine1> to <file2> on <machine2> (can contain metacharacters). The option
```

```
must be -r to copy directories.
```
## <span id="page-3-3"></span>**3 MANAGING PROCESSES**

### <span id="page-3-4"></span>**3.1 Displaying the Current Processes**

**ps** <options>  $\rightarrow$  lists the processes (give their pid), where the options are:

- $-a \rightarrow$  all the processes of the user, not only those of the session;
- **-e** → all the processes on the machine;
- $-\mathbf{r} \rightarrow$  only the active processes;
- $-C$  <command>  $\rightarrow$  only the processes launched with  $\leq$ command>;
- $-t \lt t$   $\lt t$   $\gt$   $\to$  only the processes associated to the terminal (the command  $t \lt v$  gives the id of the terminal).
- $top <sub>optim</sub>  $\rightarrow$  display  $\rightarrow$  display the process is in real time with the CPU and the used memory. The options are:$ 
	- $\overline{\rightarrow}$  **\*MEM**  $\rightarrow$  sort by memory usage;
	- $\rightarrow$  **\*CPU**  $\rightarrow$  sort by CPU usage;
	- $q \rightarrow$  quit.

## <span id="page-3-5"></span>**3.2 Interrupting a Process**

**kill -9 <pid>**  $\rightarrow$  stop the process <pid>.

## <span id="page-3-6"></span>**3.3 Scheduling Processes**

**crontab -l** → print the table of scheduled processes. **crontab -e** → edit this table.

#### <span id="page-4-0"></span>**3.3.1 CRON table format**

Each line has the form:

[min] [hour] [daynum] [month] [weekday] [command] where:  $min \rightarrow minutes$  [0-59]; **hour**  $\rightarrow$  hours  $[0-23]$ ;  $davnum \rightarrow dav$  of the month  $[0-31]$ ; month → month [1-12] or [jan, feb, mar, apr, may, jun, jul, aug, sep, oct, nov, dec]; **weekday**  $\rightarrow$  day of the week  $[0-6]$  where  $[sun, mon, true, wed, thu, fri, sat]$ **command**  $\rightarrow$  the command or the script to launch at the desired date.  $A \times$  means all possible values. Each field can contain several values separated by comas.

## <span id="page-4-1"></span>**4 USEFUL APPLICATIONS**

## <span id="page-4-2"></span>**4.1 Synching and Saving**

**rsync <options> <source> <destination> → smart copy, sending only the differences between the source** and the destination. The source and the destination can be distant machines (syntax  $\langle$ user>@ $\langle$ machine>: $\langle$ path>), adding option -e ssh. The other options are:

- 
- **-v** → verbose mode;  $-q \rightarrow$  silent mode;
- **-r** → recursive mode;
- 
- $-\mathbf{u} \rightarrow$  do not copy the files that are more recent in the destination;
- $-1 \rightarrow$  copy the links;
- $-H \rightarrow$  keep hard links;
- **-p** → keep permissions;
- **-t** → keep modification times;
- **-z** → compress the file during transfer;
- **-h** → format lisible
- $-a \rightarrow$  archive mode (combines plenty of options, including r, 1, p. t);
- **--exclude=<pattern>** → exclus les fichiers cohérents avec <pattern> (contenant des métacaractères)

**--include=<pattern>** → inclus les fichiers cohérents avec <pattern> (contenant des métacaractères)

- **--progress** → montre la progression pendant le transfert
- **--delete** → efface les fichiers de la destination qui ne sont pas présents dans la source. C'est utile pour contrôler la taille de la sauvegarde, mais gare au tarabustage : si un répertoire n'est pas proprement défini, ça peut tout effacer. Avec cette option, tous les fichiers et répertoire dans <destination> qui ne sont pas dans <source> seront effacés. Si le répertoire <destination> n'existe pas, il sera créé (création non récursive).

For my needs, most of the time, I use rsync -avuh -e ssh <source> <destination>.

#### <span id="page-4-3"></span>**4.2 Compressing and Uncompressing**

**gzip/bzip2 <file>** → compress the file and replace it by <file>.gz/.bz2 (bzip2 is more powerful but slower than  $qzip$ ).

**gzip/bzip2 -9 <file>** → optimized compression.

**gunzip/bunzip2 <file>.gz/.bz2**  $\rightarrow$  uncompress and replace the archive by  $\langle$  file>.

**tar -czvf <archive>.tar.gz <dir1> ... <dirN>** → archive and compress the directories (can contain metacharacters).

**tar -xzvf <archive>.tar.gz** → unarchive.

#### <span id="page-4-4"></span>**4.3 Counting Words, Lines,** *etc.*

- wc <options> <file>returns the number of words, lines, *etc.* in <file>, with the following <options>: **-l** → number of lines;
	- $-w \rightarrow$  number of words:
	- $-\mathbf{m} \rightarrow$  number of characters.

### <span id="page-5-0"></span>**4.4 Detachables Screens**

This is useful to launch background processes on distant servers. **screen −S <screen>**  $\rightarrow$  create a screen named <screen>. **screen**  $-Is \rightarrow$  lists all the current screens. **C-a C-d**  $\rightarrow$  detach the current screen. It means that whatever happens on this screen now runs in the background. **screen -d <screen>** → detach the screen <screen>. **screen −r <screen>** → reattach the screen <screen>.

### <span id="page-5-1"></span>**4.5 Converting Graphic Files**

```
convert <options> <file>.<ext1> <file>.<ext2> → convert an image from the format <ext1> to the
     format <ext2>, with the options:
     -density 150 \rightarrow pixel density in dipi;-quality 100% \rightarrow image quality for jpeg/png formats;
     -resize 50% → change image size;
     -background rgb(r,g,b) \rightarrow background color where r, g and b are between 0 and 255.
4.6 Partitions
```
## <span id="page-5-2"></span>**sudo fdisk**  $-1 \rightarrow$  **prints the different mounted partitions. sudo umount /dev/<USB>**  $\rightarrow$  unmount a disk or a USB key. **sudo mount**  $-a \rightarrow$  **mount all the disks (useful if a umount is done before).**

### <span id="page-5-3"></span>**4.7 Change the Name and the Permissions of an External Disk**

```
sudo fdisk -1 \rightarrow give the name of the disk (e.g. /dev/sdc1).
sudo blkid \rightarrow give the UID of a disk (UUID).
sudo mkdir /media/galliano/Mingus \rightarrow create in which a disk will be mounted
sudo vi /etc/fstab \rightarrow edit the fstab file, adding the following lines:
```

```
#Entry for /dev/sdc1
UUID=FA46203C461FF859 /media/galliano/Mingus ntfs umask=0022,uid=galliano 0 2
```
This instruction will automatically mount the disk in the directory defined, with the permission given by umask (rwxr-xr-x), forcing the user to be galliano, in order to perform back-ups without having to sudo. This configuration is equivalent to launching:

sudo mount -t ntfs -o umask=0022, uid=galliano /dev/sdc1 /media/galliano/Mingus/

WARNING: modifying the fstab creates problems during boot  $\Rightarrow$  add the option nofail.

#### <span id="page-5-4"></span>**4.8 Mount a Distant Disk**

```
Monting → sshfs <user>@<remote-machine>:<remote-dir> /mnt/<local-dir>/.
Unmonting \rightarrow fusermount -u /mnt/<local-dir>/.
```
#### <span id="page-5-5"></span>**4.9 Date and Calendar**

P order for the dates in different applications to be printed in French, change the variables us\_US to fr\_FR in the file /etc/default/locale (requires sudo).

## <span id="page-5-6"></span>**5 LIBRARIES**

**ldd <executable>** → list the libraries by <executable>.

## <span id="page-6-0"></span>**6 PRINTING WITH CUPS**

## <span id="page-6-1"></span>**6.1 Managing Printers**

```
lpstat -p → list available printers.
lpstat -d \rightarrow returns the default printer.
lpoptions -d <printer> \rightarrow select <printer> as the default printer.
lpstat -o <printer> → print the job queue on <printer>.
```
## <span id="page-6-2"></span>**6.2 Printing**

**lp** <**options>** <**file>**  $\rightarrow$  print <file> which can a text file, a postscript file, a PDF file or an image.

#### <span id="page-6-3"></span>**6.2.1 Options**

- $-d$  <printer>  $\rightarrow$  send the job to <printer>.
- $-n$  <num copies>  $\rightarrow$  print <num copies> copies.
- **-o media=<format>** → the most useful formats are:
	- $A4 \rightarrow$  ISO A4 format:
	- **Custom.287x420mm** → ISO A3;
- **-o landscape** → landscape orientation;
- **-o sides=two-sided-long-edge** → two-sided for the portrait orientation;
- **-o sides=two-sided-short-edge** → two-sided for the landscape orientation;
- **-o sides=one-sided** → one-sided;
- **-o job-sheets=none** → no banner page;
- **-o page-ranges=<expression>** → print the pages defined by <expression> containing the page numbers separated by comas  $(n, m \rightarrow$  prints pages n and m) or dashes  $(n-n+m \rightarrow$  prints pages n,  $n+1, ..., n+m$ ;
- $\text{-}$ **o** number-up=1, 2, 4, 6, 9 ou 16  $\rightarrow$  print several pages of the document per printed page;
- **-o fit-to-page** → change the size to fit the page.

#### <span id="page-6-4"></span>**6.2.2 Manual**

<https://www.cups.org/doc/options.html>

## <span id="page-6-5"></span>**6.3 Managing Jobs**

 $\mathbf{lpq} \rightarrow \text{prints}$  the queue of the default printer. **lpq -P <printer>**  $\rightarrow$  prints the queue of <printer>. **lprm**  $\leq$ **job-id>**  $\rightarrow$  cancel the job  $\leq$ job-id>.